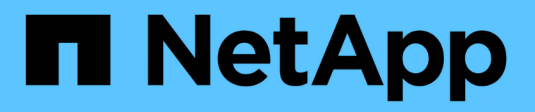

## **Installing SnapDrive for UNIX**

Snapdrive for Unix

NetApp August 30, 2024

This PDF was generated from https://docs.netapp.com/us-en/snapdrive-unix/linux-installation-7mode/task\_verifying\_the\_installation.html on August 30, 2024. Always check docs.netapp.com for the latest.

# **Table of Contents**

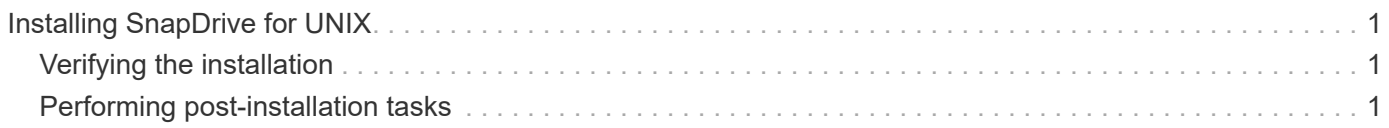

# <span id="page-2-0"></span>**Installing SnapDrive for UNIX**

You can install SnapDrive for UNIX on the Linux host from the command-line interface.

### **Steps**

- 1. Download the SnapDrive for UNIX for Linux installer from the NetApp Support Site [NetApp Downloads:](http://mysupport.netapp.com/NOW/cgi-bin/software) [Software](http://mysupport.netapp.com/NOW/cgi-bin/software) and copy the file to the Linux host.
- 2. Log in to the host system as the root user.

If you are running the installer file remotely and if the system configuration does not allow you to log in as the root user, use the su command to log in as root user.

- 3. Navigate to the directory on your Linux host to which you have copied the installer.
- 4. Install SnapDrive for UNIX:

```
rpm-ivh installer_file_name
```
The SnapDrive daemon starts automatically after the installation.

Starting snapdrive daemon: Successfully started daemon

## <span id="page-2-1"></span>**Verifying the installation**

After you install SnapDrive for UNIX you must verify that the installation is successful. SnapDrive for UNIX installs multiple files on the host, such as executables, configuration files, uninstall files, diagnostic files, and man pages.

### **Steps**

- 1. Verify that the snapdrive.conf file is located at /opt/NetApp/snapdrive/ folder.
- 2. Verify that the SnapDrive for UNIX executables for a Linux operating system are installed in the following locations:
	- /opt/NetApp/snapdrive/bin/snapdrive
	- /opt/NetApp/snapdrive/bin/snapdrived
- 3. Verify that the SnapDrive for UNIX diagnostic files are installed in the /opt/NetApp/snapdrive/diag folder.
- 4. Verify that the SnapDrive for UNIX man pages are installed in the /opt/NetApp/snapdrive/docs folder.
- 5. Verify the details of the installed configuration components in the /var/log/sdconfcheck.out file.

## <span id="page-2-2"></span>**Performing post-installation tasks**

After the installation is complete, you must configure additional features and functions. You must install the server certificate and configure SnapDrive for UNIX to use a secure connection with the storage system and daemon service.

#### **Steps**

1. Install the server certificate that is used by SnapDrive for UNIX in the sdu-daemoncertificatepath=/opt/NetApp/snapdrive/snapdrive.pem location if you are using a secure connection with the storage system and daemon service.

The certificate path is defined in the sdu-daemoncertificate-path configuration variable in the s`napdrive.conf` file.

2. Set *use-https-to-sdu-daemon=on* in the snapdrive.conf file to use HTTPS for a secure connection with the storage system and daemon service.

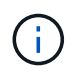

SnapDrive 5.0 for UNIX and later versions support HTTPS for daemon communication. By default, this optional parameter is disabled.

3. Restart the SnapDrive daemon service:

#### **snapdrived start**

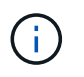

You must restart the SnapDrive daemon every time you manually change the configuration file.

### **Copyright information**

Copyright © 2024 NetApp, Inc. All Rights Reserved. Printed in the U.S. No part of this document covered by copyright may be reproduced in any form or by any means—graphic, electronic, or mechanical, including photocopying, recording, taping, or storage in an electronic retrieval system—without prior written permission of the copyright owner.

Software derived from copyrighted NetApp material is subject to the following license and disclaimer:

THIS SOFTWARE IS PROVIDED BY NETAPP "AS IS" AND WITHOUT ANY EXPRESS OR IMPLIED WARRANTIES, INCLUDING, BUT NOT LIMITED TO, THE IMPLIED WARRANTIES OF MERCHANTABILITY AND FITNESS FOR A PARTICULAR PURPOSE, WHICH ARE HEREBY DISCLAIMED. IN NO EVENT SHALL NETAPP BE LIABLE FOR ANY DIRECT, INDIRECT, INCIDENTAL, SPECIAL, EXEMPLARY, OR CONSEQUENTIAL DAMAGES (INCLUDING, BUT NOT LIMITED TO, PROCUREMENT OF SUBSTITUTE GOODS OR SERVICES; LOSS OF USE, DATA, OR PROFITS; OR BUSINESS INTERRUPTION) HOWEVER CAUSED AND ON ANY THEORY OF LIABILITY, WHETHER IN CONTRACT, STRICT LIABILITY, OR TORT (INCLUDING NEGLIGENCE OR OTHERWISE) ARISING IN ANY WAY OUT OF THE USE OF THIS SOFTWARE, EVEN IF ADVISED OF THE POSSIBILITY OF SUCH DAMAGE.

NetApp reserves the right to change any products described herein at any time, and without notice. NetApp assumes no responsibility or liability arising from the use of products described herein, except as expressly agreed to in writing by NetApp. The use or purchase of this product does not convey a license under any patent rights, trademark rights, or any other intellectual property rights of NetApp.

The product described in this manual may be protected by one or more U.S. patents, foreign patents, or pending applications.

LIMITED RIGHTS LEGEND: Use, duplication, or disclosure by the government is subject to restrictions as set forth in subparagraph (b)(3) of the Rights in Technical Data -Noncommercial Items at DFARS 252.227-7013 (FEB 2014) and FAR 52.227-19 (DEC 2007).

Data contained herein pertains to a commercial product and/or commercial service (as defined in FAR 2.101) and is proprietary to NetApp, Inc. All NetApp technical data and computer software provided under this Agreement is commercial in nature and developed solely at private expense. The U.S. Government has a nonexclusive, non-transferrable, nonsublicensable, worldwide, limited irrevocable license to use the Data only in connection with and in support of the U.S. Government contract under which the Data was delivered. Except as provided herein, the Data may not be used, disclosed, reproduced, modified, performed, or displayed without the prior written approval of NetApp, Inc. United States Government license rights for the Department of Defense are limited to those rights identified in DFARS clause 252.227-7015(b) (FEB 2014).

#### **Trademark information**

NETAPP, the NETAPP logo, and the marks listed at<http://www.netapp.com/TM>are trademarks of NetApp, Inc. Other company and product names may be trademarks of their respective owners.